# Unit Testing with JUnit

James Brucker

### What to Test?

In unit testing, we test functions or methods in classes.

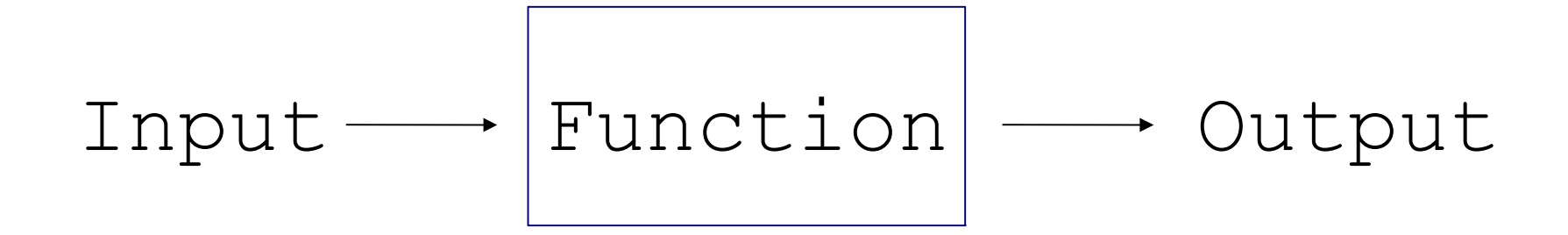

## How to Test?

We can't test all possible input / output.

- Divide input into categories, sets, or classes.
- Or, discover "rules" that govern different sets of input.
- Test a few samples from each set, category, or class.
	- Test boundary values.
	- Test "typical" values.
	- Test "extreme" values.
	- Test impossible values.
	- Try to make things fail.

# FIRST - guide for good tests

#### Fast

Independent - can run any subset of tests in any order

Repeatable

Self-checking - test knows if it passed or failed

Timely - written close in time to the code being tested

### Example

□ Stack implements common stack data structure.

- □ Has a fixed capacity and methods shown below.
- □ Throws StackException if you do something stupid.

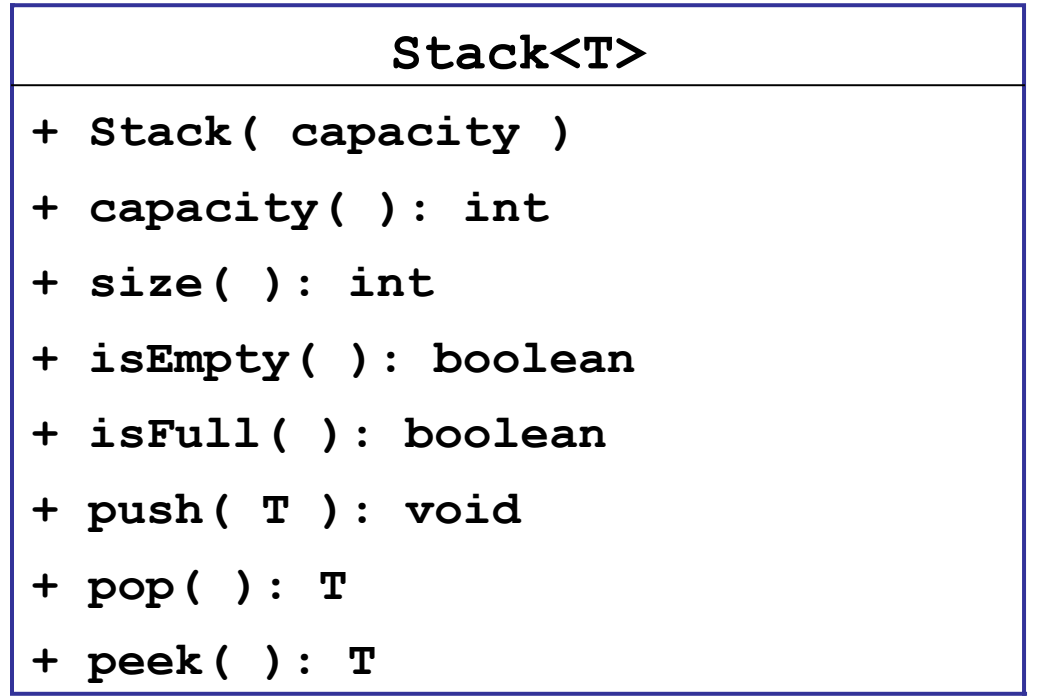

# What to Test?

Border Case:

Stack with capacity 1

1. no elements in stack capacity() is 1  $isEmpty()$  -> true  $isFull()$  -> false  $size()$  -> 0 peek() returns ??? 2. push one element on stack isEmpty() -> false  $isFull()$  -> true  $size() -> 1$ 3. can peek()? push one element peek() returns element stack does not change 4. push element, peek it, then pop pop -> returns same object test all methods idea: a helper method for all tests of an empty stack or full stack

## Test for Methods

push() Hard to test by itself! Need to use peek( ), pop( ), or size( ) to verify something was pushed. 1. Stack of capacity 2. push(x) verify size=1 peek()==x, not full, not empty<br>push(y)<br>verify again pop(y) push(x) - should have 2 items both  $== x$ 

### Test by writing Java code

```
Stack stack = new Stack(1);
// test empty stack behavior
if ( ! stack.isEmpty() )
     out.println("error: should be empty");
if ( stack.isFull() ) 
   out.println("error: should not be full");
if ( stack.capacity() != 1 )
   out.println("error: capacity incorrect" );
if ( stack.size() != 0 )
   out.println("error: size should be 0" );
if ( stack.peek() != null ) // what should it do?
   out.println("error: peek() should be null");
 ... Many, many more tests
```
### Too Slow, too boring

 $\Box$  A lot of redundant code... even for simple tests.

Violates 2 Key Development Practices

1. *don't repeat yourself*

2. *automate repetitive tasks*

# Insight

The test code is mostly redundant "boiler plate" code.

*Automate the redundant code.*

*Create an automatic tool to perform tests and manage output.*

## JUnit does it

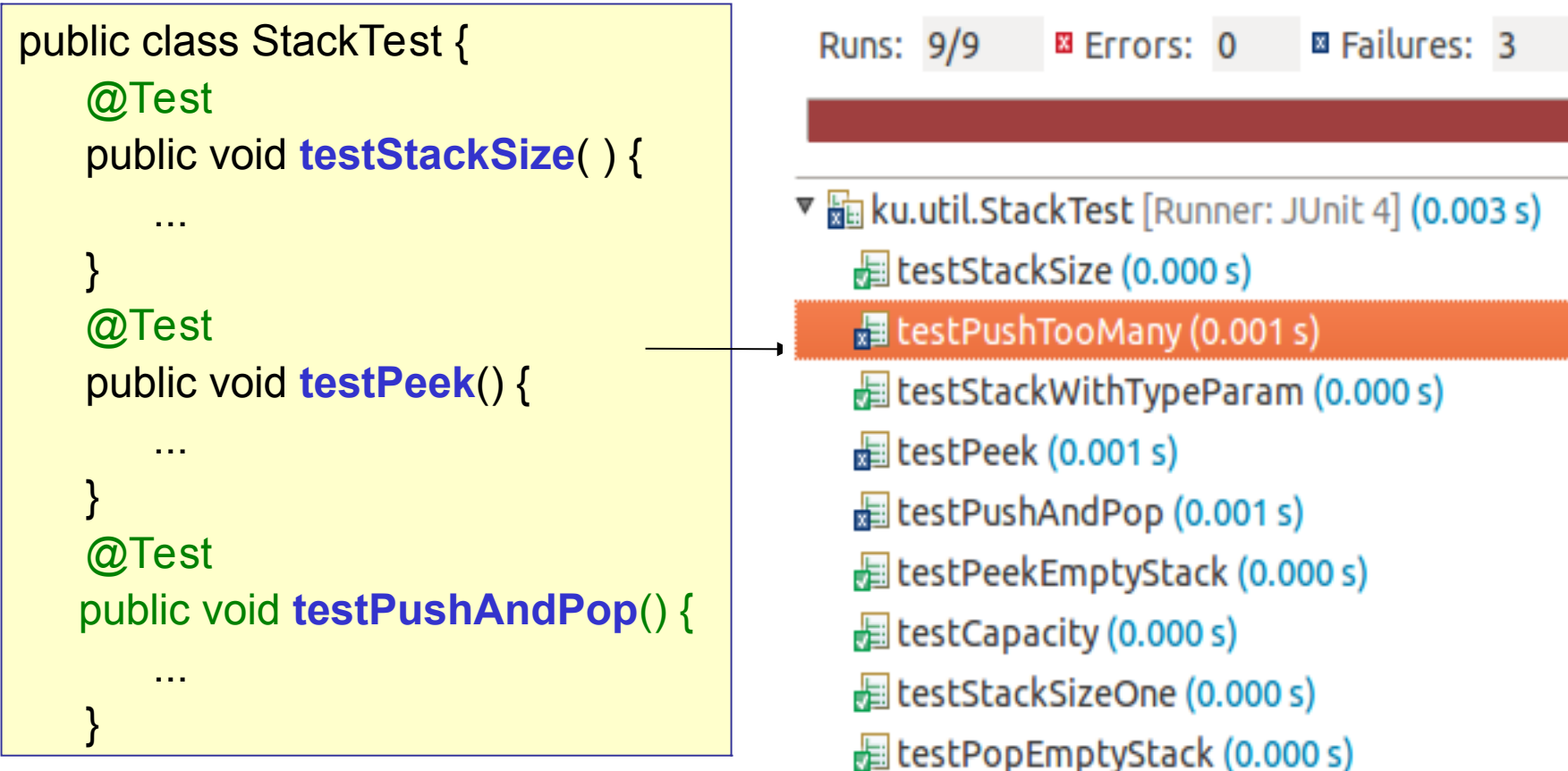

# Using JUnit for Testing

□ makes it *easy* to write test cases

 $\Box$  automatically runs your tests

 $\Box$  reports failures with context information

JUnit can also...

□ test for Exceptions

 $\Box$  limit the execution time

 $\Box$  use parameters to vary the test data

## Example: test the Math class

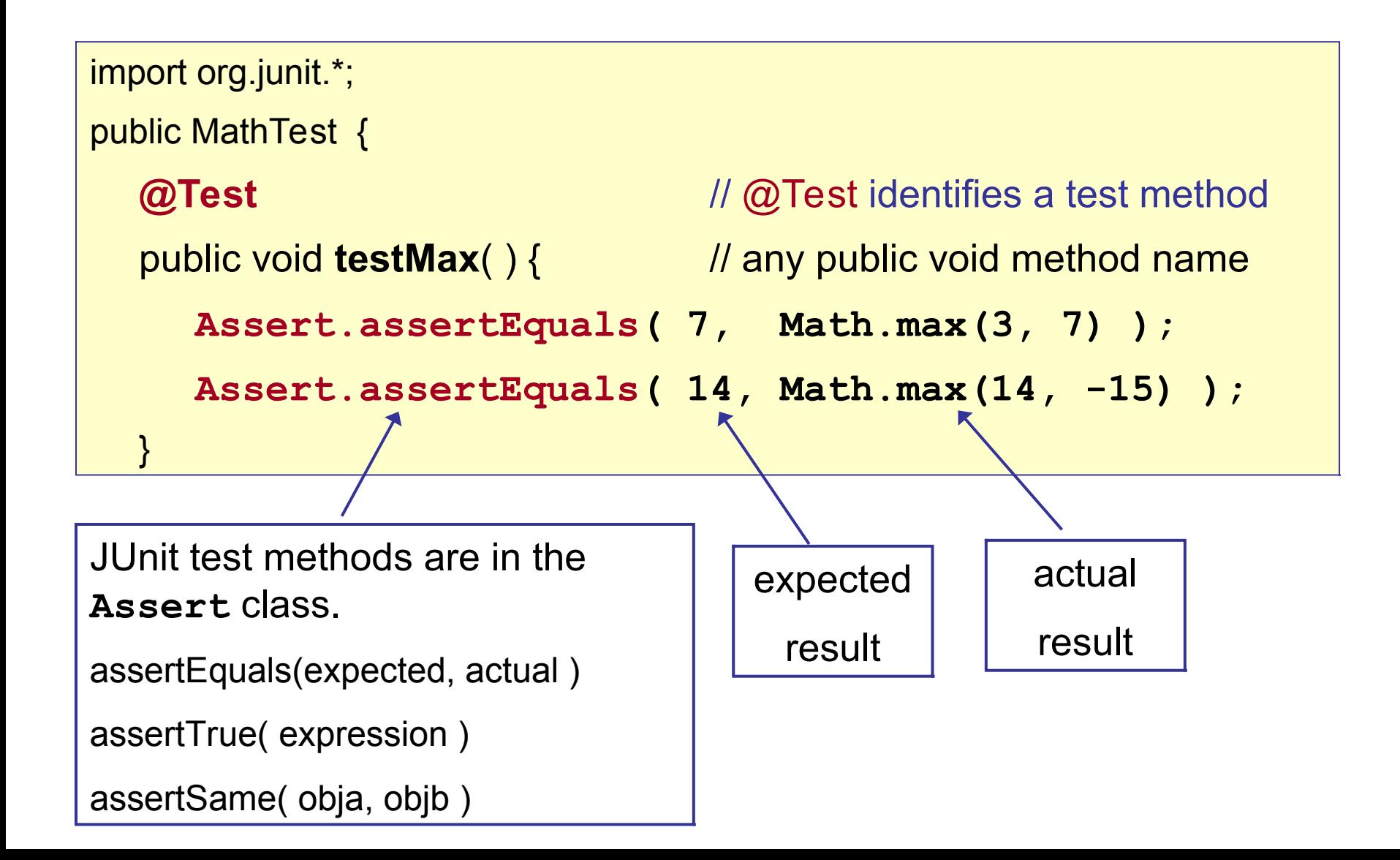

# Tests Using Floating Point Values

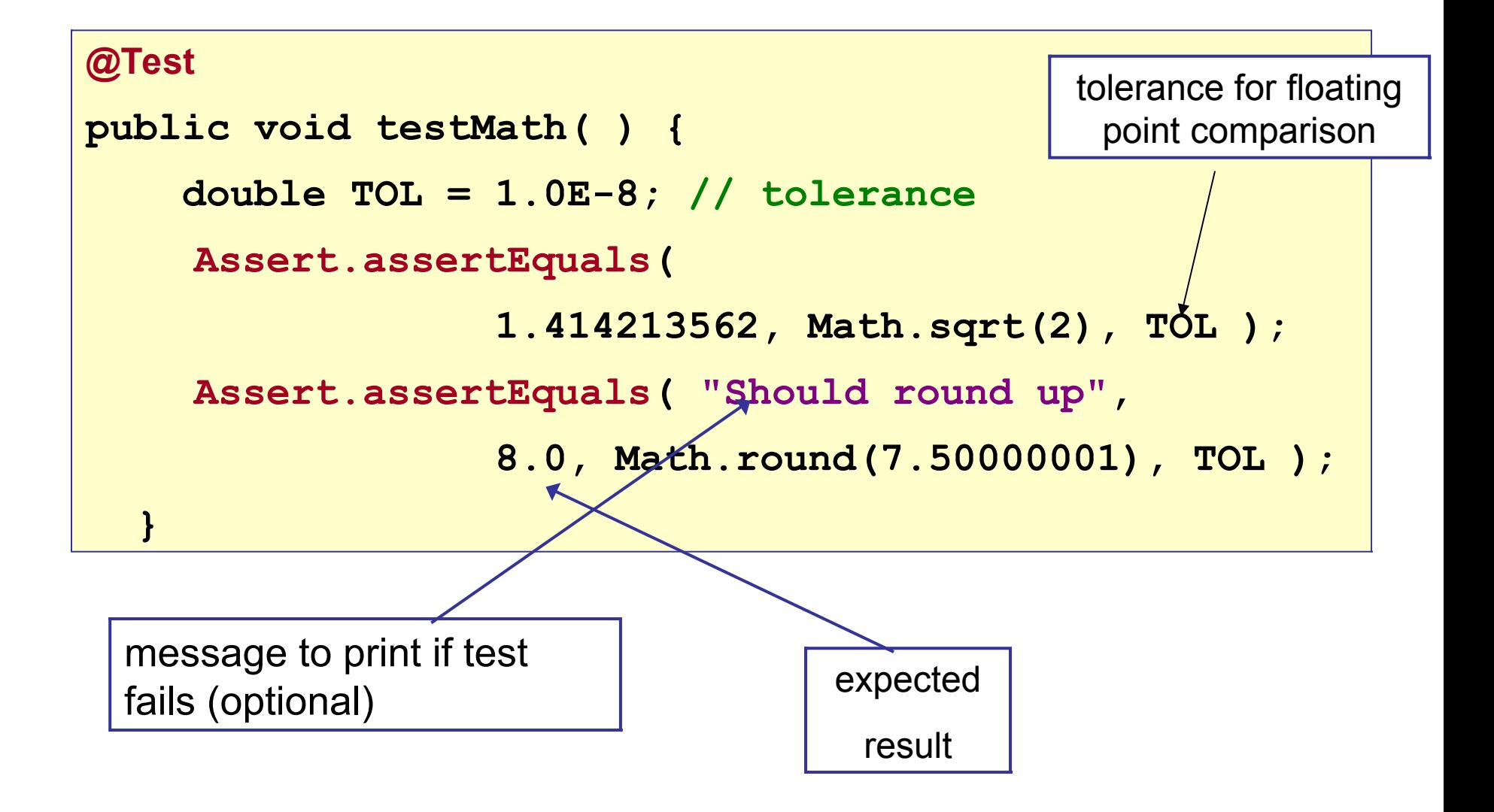

### Unit Testing Vocabulary

Test Suite - collection of unit tests. A test class.

Test Case - test method (@Test).

Test Fixture - attributes or local var that is being tested.

Test Runner - code that runs the tests, collects results.

## Example: test the Stack constructor

```
import org.junit.*;
```
**import static org.junit.Assert.\*** ; // import names of all static methods public StackTest {

#### **@Test**

```
public void testStackConstructor( ) {
   Stack stack = new Stack(5);
   assertEquals("Stack should be empty", 0, stack.size() );
   assertEquals("Capacity should be 5", 5, stack.capacity() );
    assertFalse( stack.isFull() );
   assertTrue( stack.isEmpty() );
```
### What can you Assert?

JUnit Assert class provides many **assert** methods

```
Assert.assertTrue( 2*2 == 4 );
Assert.assertFalse( "Stupid Slogan", 1+1 == 3);
Assert.assertEquals( new Double(2), new Double(2));
Assert.assertNotEquals(1, 2);
Assert.assertSame( "Yes", "Yes" ); // same object
Assert.assertNotSame("Yes", new String("Yes") );
double[] a = \{ 1, 2, 3 \};
double[] b = Arrays.copyOf( a, 3);
Assert.assertArrayEquals( a, b );
Assert.assertThat( patternMatcher, actualValue );
```
#### Use import static Assert.\*

Tests almost always use static Assert methods:

```
 @Test 
 public void testInsert( ) {
     Assert.assertTrue( 1+1 == 2 );
```
Use "**import static**" to reduce typing:

```
import static org.junit.Assert.*;
```

```
public class ArithmeticTest {
```
@Test

```
 public void testInsert( ) {
```

```
 assertTrue( 1+1 == 2 );
```
### Test Methods are *Overloaded*

Assert.assertEquals is overloaded (many param. types)

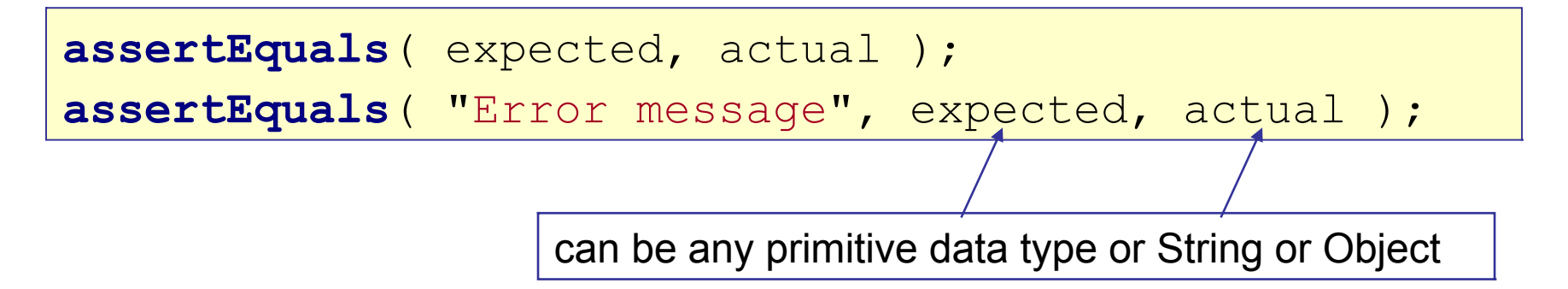

```
// assertSame(a,b) tests a == b
```

```
assertSame( expected, actual );
```
## AssertEquals for Floating Point

assertEquals for float and double require a **tolerance**

as allowance for limit on floating point accuracy.

```
final static double TOL = 1.0E-8; // be careful
@Test
public void testPythagorus() {
     assertEquals( 5.0, Math.hypot(3.0,4.0), TOL );
}
@Test
public void testSquareRoot( ) {
     assertEquals( 1.41421356, Math.sqrt(2), TOL );
                Expected | Actual | Tolerance for comparison
                 Result
                             Actual
                             Result
```
## Running JUnit 4

1. Use Eclipse, Netbeans, or BlueJ (easiest) *Eclipse, Netbeans, and BlueJ include JUnit.*

2. Run JUnit from command line. CLASSPATH=c:/lib/junit4.1/**junit-4.1.jar**;.

java org.junit.runner.JUnitCore PurseTest

3. Use Ant (automatic build and test tool)

### JUnit 4 uses Annotations

 $\Box$  JUnit 4 uses annotations to identify methods

**@Test** a test method

**@Before** a method to run before each test

- **@After** a method to run after each test
- **@BeforeClass** method to run one time before testing starts

## Before and After methods

**@Before** indicates a method to run before each test

**@After** indicates a method to run after each test

#### public PurseTest {

private Purse purse;

#### **@Before**

public void runBeforeTest( ) { purse = new Purse( 10 ); }

#### **@After**

}

public void runAfterTest( ) { purse = null; }

**@Test** public void **testPurse**( ) { Assert.**assertEquals**( 0, purse.count() ); Assert.**assertEquals**( 10, purse.capacity() );

### @Before (setUp) and @After (tearDown)

**@Before** - method that is run before every test case.

**setUp**( ) is the traditional name.

**@After** - method that is run after every test case.

**tearDown**( ) is the traditional name.

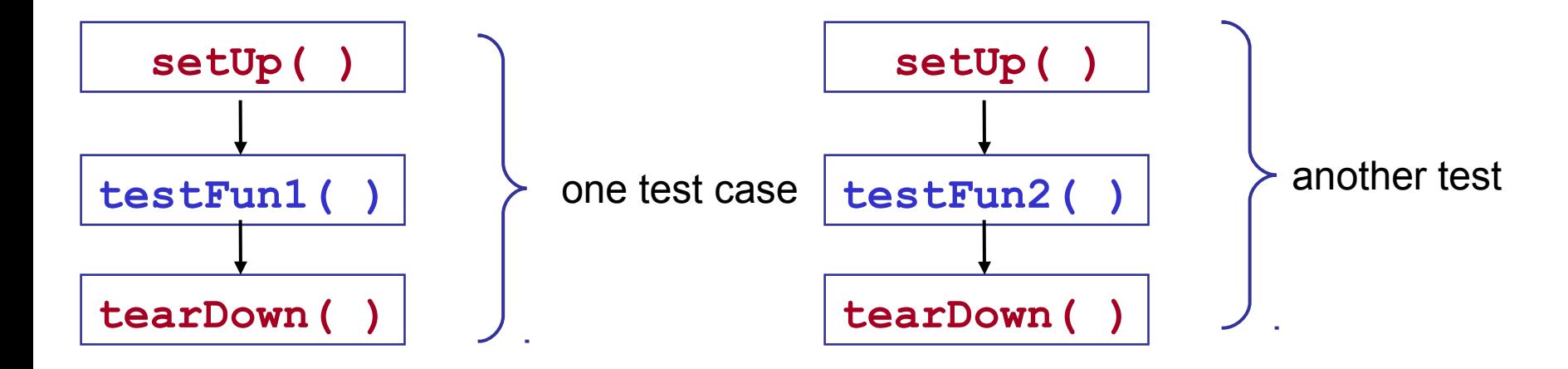

# Using @Before and @After

You want a *clean test environment* for each test.

This is called a "test fixture". Use @Before to initialize a test fixture. Use  $\omega$ After to clean up.

```
private File file; // fixture for tests writing a local file
@Before
public void setUp( ) { 
     file = new File( "/tmp/tempfile" );
}
@After
public void tearDown( ) {
     if ( file.exists() ) file.delete();
}
```
## Testing for an Exception

you can indicate that a test *should* throw an exception.

List should throw IndexOutOfBoundsException if you go beyond the end of the list.

```
 // this test should throw an Exception
 @Test( expected=IndexOutOfBoundsException.class )
 public void testIndexTooLarge() {
  List list = new ArrayList();
   list.add( "foo" );
   list.get( 1 ); // no such element! 
}
```
### Stack Example

 $\Box$  If you pop an empty stack it throws StackException

```
@Test( expected=StackException.class )
public void testPopEmptyStack() {
    Stack stack = new Stack(3);
     Object x = stack.pop( );
```
}

## Limit the Execution Time

 $\Box$  specify a time limit (milliseconds) for a test

 $\Box$  if time limit is exceeded, the test fails

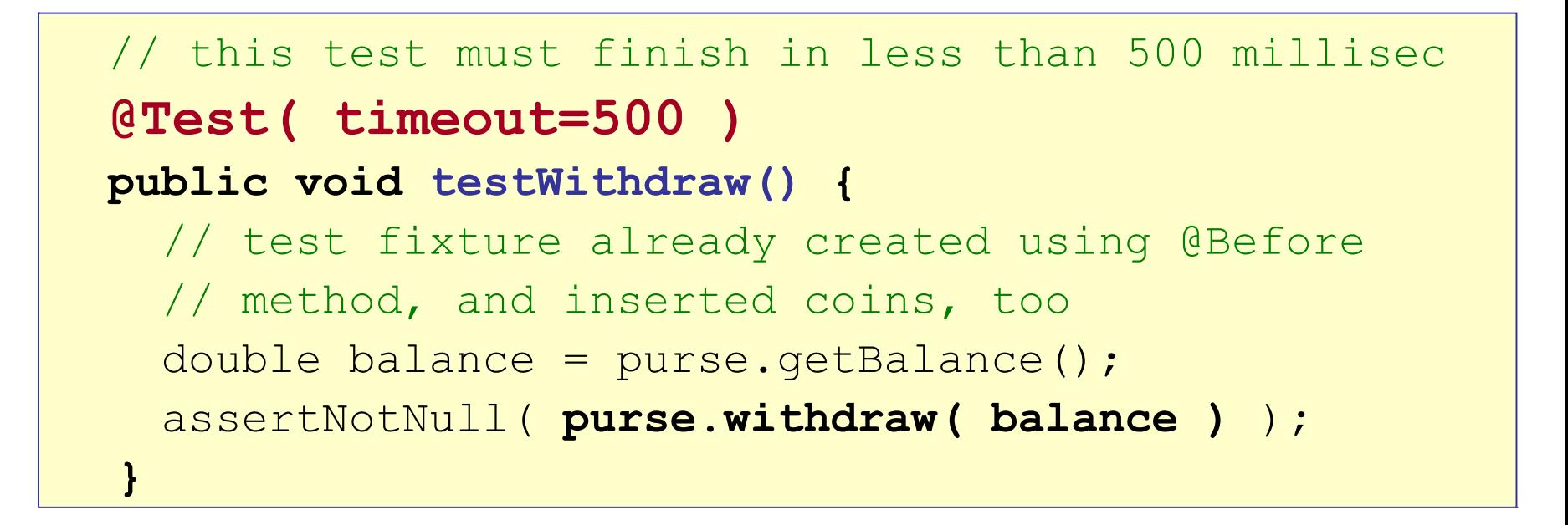

### fail!

□ Signal that a test has failed

#### **@Test public void testWithdrawStrategy() {** //TODO write this test **fail( "Test not implemented yet" ); }**

### What to Test?

□ Test BEHAVIOR not just methods.

One test may involve several methods.

 $\Box$  May have several tests for the same method, each testing different *behavior* or *test cases*.

# Designing Tests

"borderline" cases:

- **a** Purse with capacity 0 or 1
- If capacity is 2, can you insert 1, 2, or 3 coins?
- **Can you withdraw 0? can you withdraw 1?**
- **Can you withdraw exactly amount in the purse?**

impossible cases:

- **Can you withdraw negative amount? -1?**
- can you withdraw balance+1 ?
- **Can you withdraw Double.INFINITY?**

# Designing Tests

typical cases

- **Purse capacity 10. Insert many different coins.**
- When you withdraw, do coins match what you inserted?

extreme cases

Purse with capacity 9.999,999.

Insert 9,999,999 of 1 Trillion Zimbabwe dollars.

Is balance correct? Can you withdraw everything?

### Test *Behavior,* not *methods*

Test **behavior** ... not just methods

Stack:

- **Can I push until stack is full, then pop each one?**
- do peek() and pop() return same object as push-ed?

### Questions about JUnit 4

Why use:

 **import static org.junit.Assert.\*;**

 How do you test if **Math.sin(Math.PI/2)** is 1 ??? assertEquals( 1.0, Math.sin(Math.PI/2), 1.0E-8 ) How do you test if a String named **str** is null ??? assertNull( str ) assertTrue( str == null ) assertSame( str, null )

## Fluent JUnit

- Assume.that( *actual, matcher* )
- Assume.assumeTrue( stack.isEmpty() )
	- skip a test unless some conditions are true

Theories - define more complex test conditions.

See:

https://dzone.com/articles/parameterized-tests-andtheories

### Parameterized Tests

We want to test the isPrime (long) method.

```
public class MathUtil {
     /**
      * Test if a number is prime.
      * @param n the numbe to test
      */
     public static boolean isPrime(long n) {
         //TODO complete the code
         return false;
 }
}
```
### Redundant Tests

```
import static org.junit.Assert.*;
```
}

```
public class MathUtilTest {
     @Test
     public void testPrimeNumbers( ) {
       long[] primes = [2, 3, 5, 29, 163, 839, ...];
        for(long p: primes) 
             assertTrue( MathUtil.isPrime(p) );
 }
     @Test
     public void testNonprimeNumbers() {
       long[] nonprime = [4, 99, 437, 979, 3827, ...];
        for(long n: nonprime)
             assertFalse( MathUtil.isPrime(n) );
 }
```
### Parameters for Unit Tests

#### JUnit **Parameterized Tests**

- set parameters as attributes or method arguments
- you inject (set) values directly to attributes.
- See JUnit docs for "Parameterized Tests"

Maybe Better (and simpler):

**JUnitParams**: add-on with easier syntax for parameters: https://github.com/Pragmatists/JUnitParams

Tutorial: https://www.baeldung.com/junit-params

### Using Parameter class

```
@RunWith(Parameterized.class)
public class TestMathUtil {
    private long input;
    private boolean expected; // expected result
    public MathUtilTest(long n, boolean result) {
        this.input = n;
        this.expected = result;
 }
    @Test
    public void testPrimeNumber( ) {
      assertEquals(expected,MathUtil.isPrime(input));
    }
}
   // ...continued
```
### Method defines parameter values

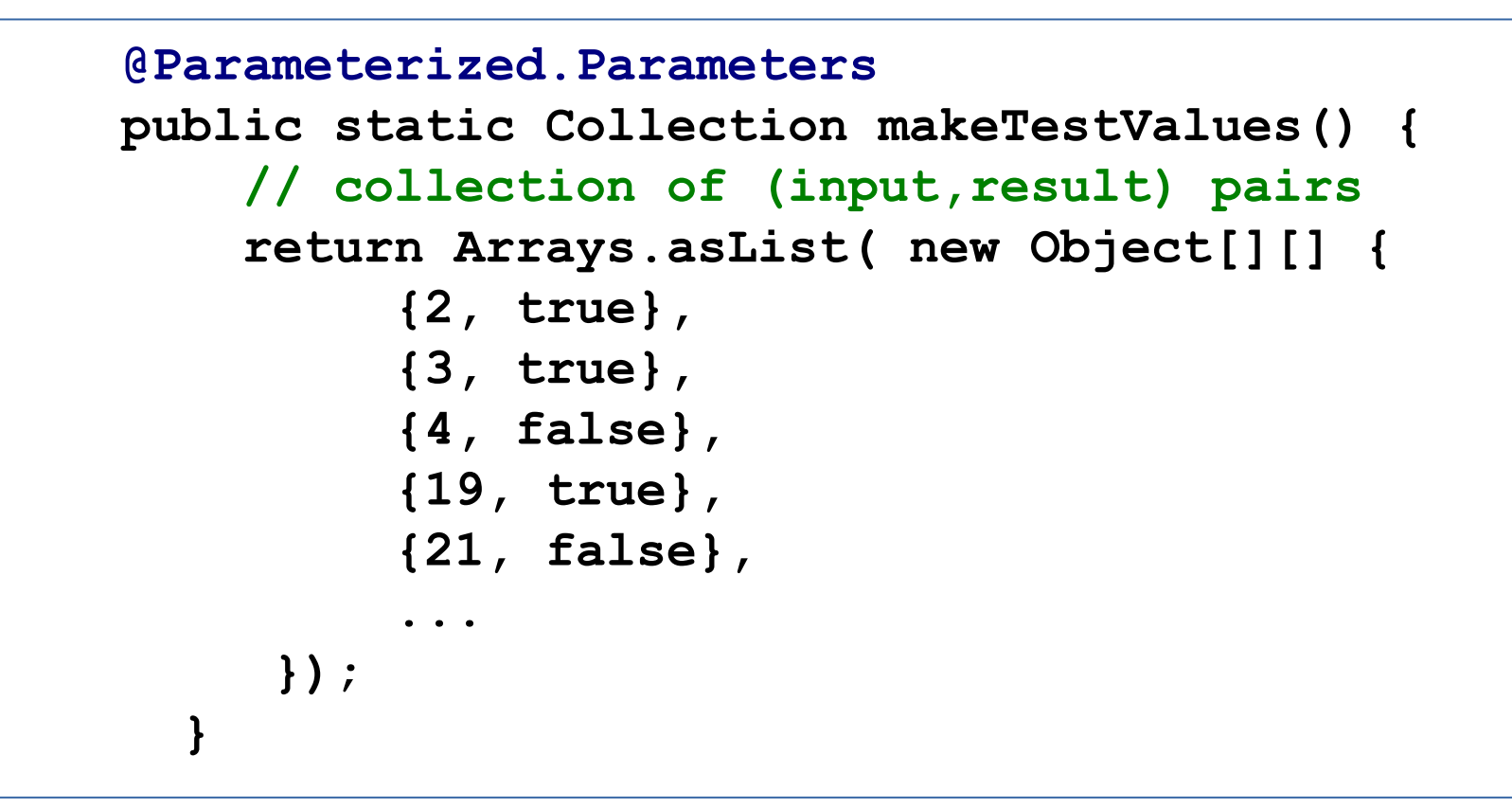

Use @Parameterized.Parameters annotation. Each item in the Collection is injected into the test constructor (MathUtilTest(long,boolean)) before running one test.

### More Parameterized Tests

Previous example is too simple to show usefulness.

You can *inject values* directly into attributes (fields) or as method parameters.

### JUnitParams

JUnitParams is an open-source add-on Test Runner for JUnit.

- Less coding to define parameters
- Many ways to inject values
- Easier to read data is closer to test method
- <https://github.com/Pragmatists/JUnitParams>

Tutorial: <https://www.baeldung.com/junit-params>

# Using JUnit in BlueJ

- 1. From "Tools" menu select "Preferences..."
- 2. Select "Miscellaneous" tab.
- 3. Select "Show unit testing tools".

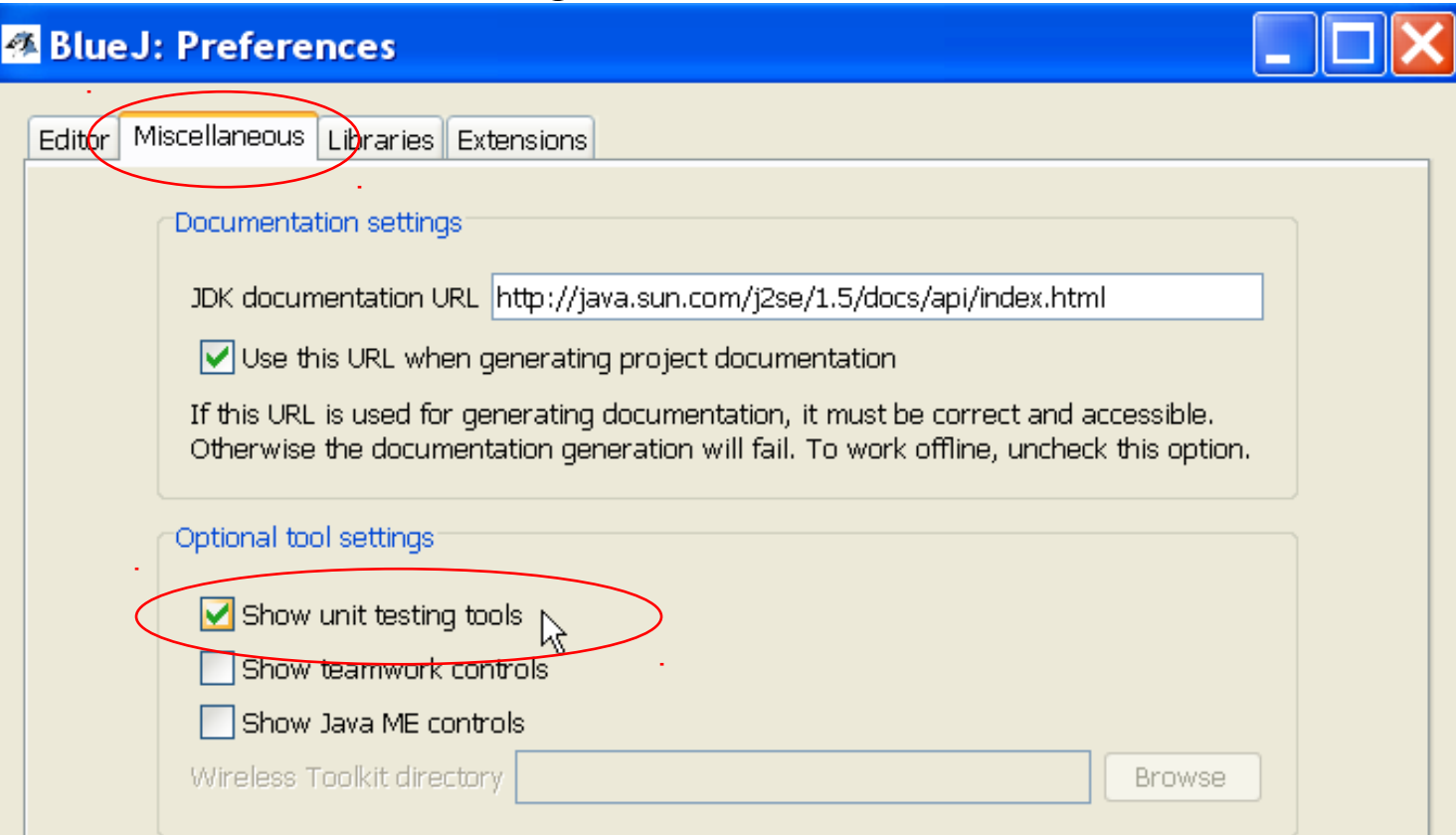

# Using JUnit in Eclipse

 $\Box$  Eclipse includes JUnit 3.8 and 4.x libraries

you should use Junit 4 on your projects

Declipse will manage running of tests.

*but,* you can write your own test running in the main method

 $\Box$  Select a source file to test and then...

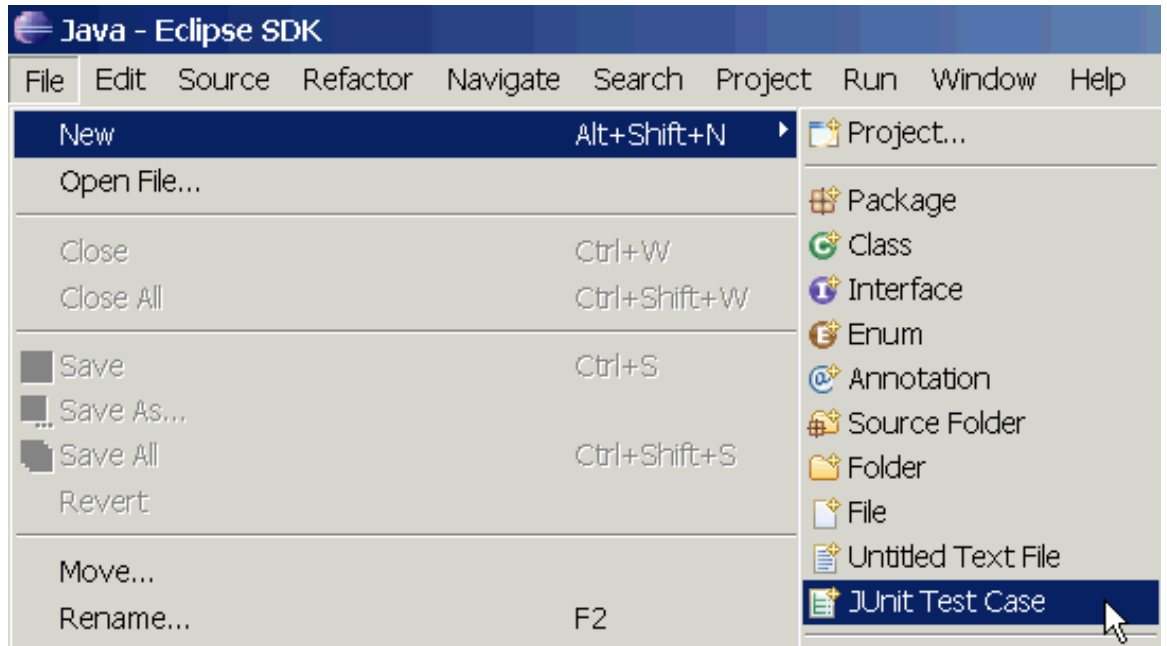

# Using JUnit in Eclipse (2)

×

Select All Deselect All

Cancel

 $\blacktriangledown$ 

inish

#### □ Select test options and methods to test.

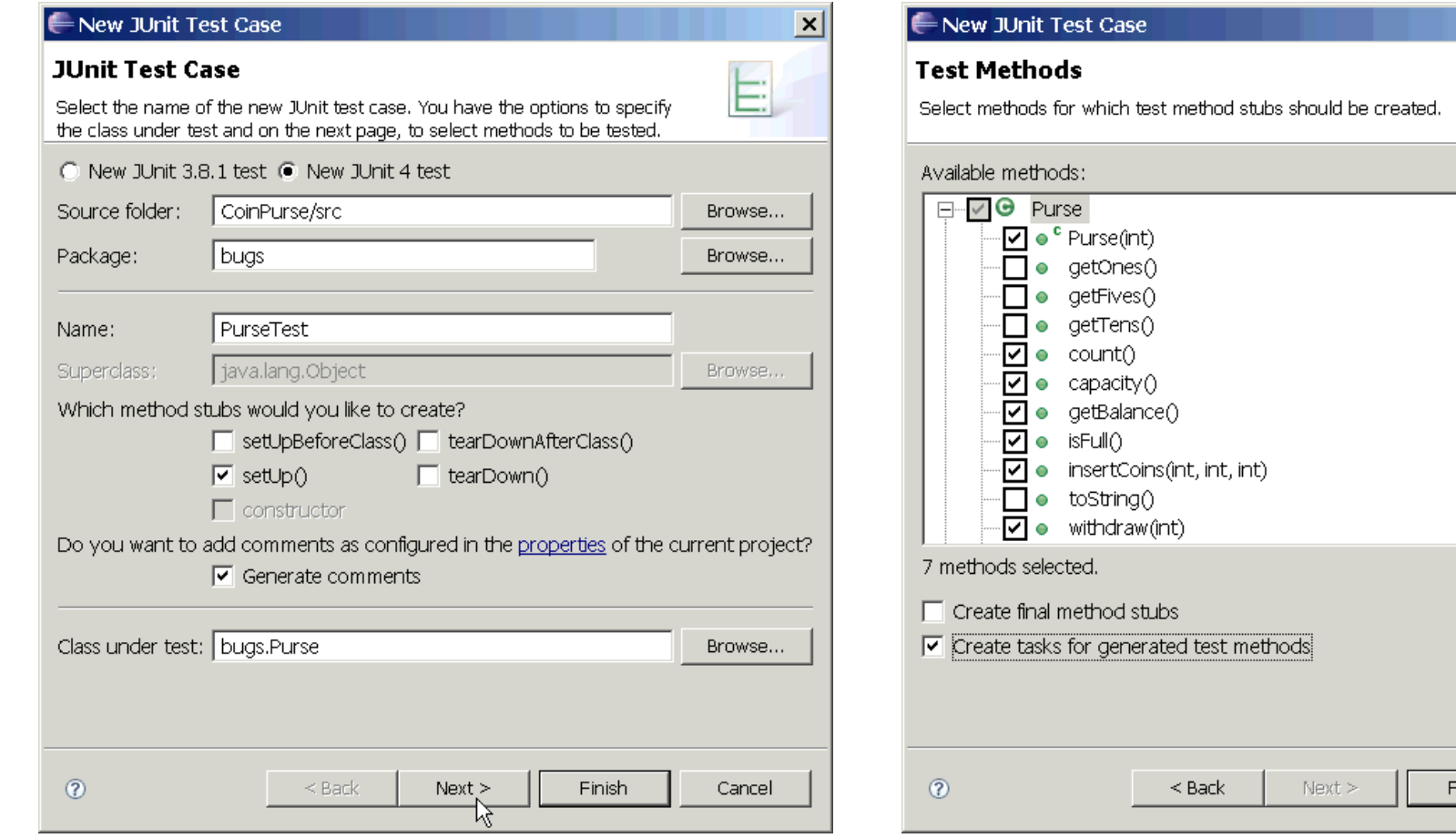

# Using JUnit in Eclipse (3)

```
/** Test of the Purse class
 * @author James Brucker
 \star /
public class PurseTest {
   private Purse purse;
   private static final int CAPACITY = 10;
   /** create a new purse before each test */
   @Before
   public void setUp() throws Exception {
      purse = new Purse( CAPACITY );
\begin{matrix} \cdot & \cdot \end{matrix} @Test
   public void testCapacity() {
      assertEquals("capacity wrong", 
            CAPACITY, purse.capacity());
\begin{matrix} \cdot & \cdot \end{matrix}Write your test cases.
                                                        Eclipse can't help much 
                                                        with this.
```
# Run JUnit in Eclipse (4)

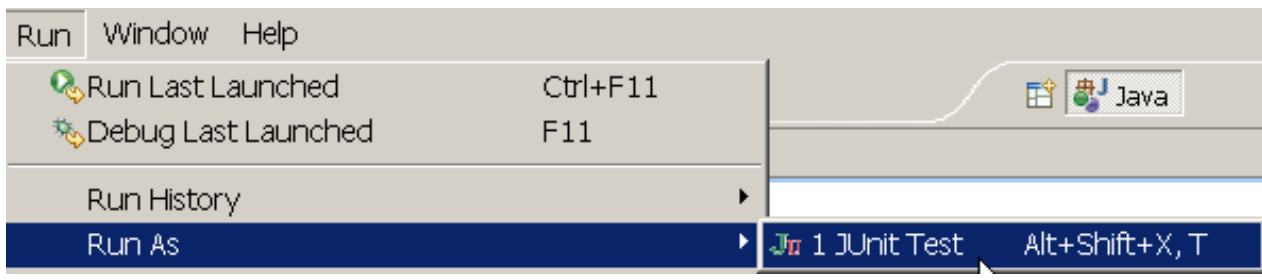

Select the JUnit test case file and choose

- Run => Run As => JUnit Test
- Results appear in a new JUnit tab.

Click on any result for details and to go to the source code.

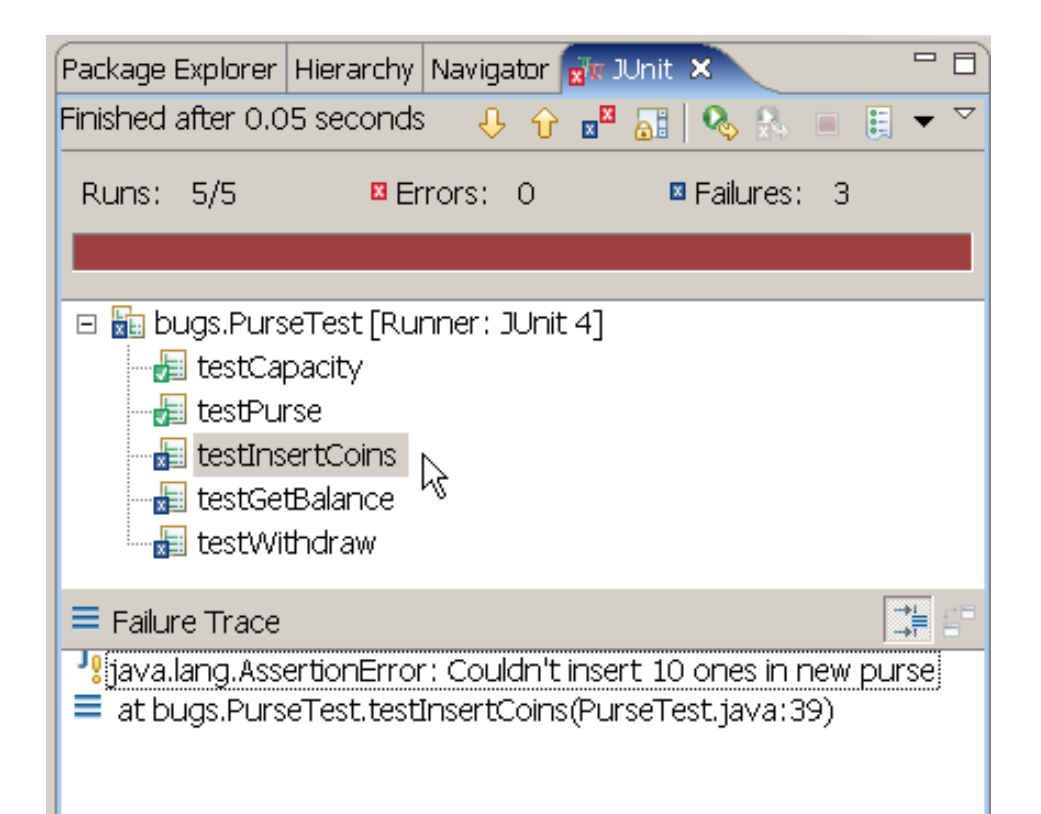

### References

JUnit Home

**http://www.junit.org**

JUnit Software & documentation

**http://www.sf.net/projects/junit**

**Eclipse & Netbeans include Junit, but you still need** to install JUnit to get documentation

### Quick Starts

*JUnit 4 in 60 Seconds*

http://www.cavdar.net/2008/07/21/junit-4-in-60 seconds/

*JUnit Tutorial* by Lars Vogel

includes how to use JUnit in Eclipse.

http://www.vogella.de/articles/JUnit/article.html

*JUnit 4 in 10 Minutes*

on JUnit web site

### Other Software for Testing

JUnit 5 - The new version of JUnit

Cucumber - behavior-driven testing with natural language syntax

**https://cucumber.io**

**NUnit** - Unit testing for .Net Applications

**http://www.nunit.org**